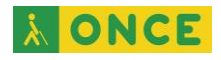

# **Atajos de Teclado para uso de opciones de Zoom en PC**

- Mostrar/Ocultar Chat: Alt+H
- Levantar/Bajar mano: Alt+Y
- Salir de la reunión: Alt+Q
- Silenciar mi audio: Alt+A
- Explorar en ventanas emergentes de Zoom: F6
- Cambiar foco a controles de reunión de Zoom (en la parte superior cuando comparte pantalla, en la parte inferior cuando no comparte): Control+Alt+Mayúscula
- Comenzar/Detener grabación local: Alt+R
- Comenzar/Detener grabación en nube: Alt+C
- Pausar/reanudar grabación: Alt+P
- Comenzar/Detener vídeo: Alt+V
- Comenzar/Detener audio: Alt+A
- Comenzar/Detener pantalla compartida: Alt+S
- Pausar/Reanudar función de compartir (sólo cuando se comparte pantalla): Alt+T
- Ingresar/Salir de modo pantalla completa: Alt+F
- Cambiar cámara: Alt+N
- Abrir la ventana Invitar: Alt+I
- Mostrar/Ocultar Administración de participantes: Alt+U
- Cambiar a Speaker View: Alt+F1
- Cambiar a Gallery View: Alt+F2
- Ver los 25 participantes de vídeo previos/siguientes en Gallery View: Retroceso/Avance de Página
- Alterne "Siempre muestre control de Reunión" (opción de Ajustes/Accesibilidad): Alt
- Desactivar/Activar audio para todos excepto para anfitrión (sólo para anfitrión): Alt+M
- Mostrar/Ocultar ventanas y aplicaciones para compartir: Alt+Mayúscula+S
- Obtener control remoto: Alt+Mayúscula+R
- Detener control remoto: Alt+Mayúscula+G

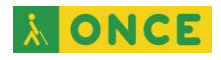

# **Atajos de Teclado para uso de opciones de Zoom en MAC**

### Comienza la reunión

- Command + J: unirse a una reunión
- Command + Control + V: comenzar una reunión
- Command + J: programar una reunión
- Command + Control + S: compartir pantalla a través de compartir directamente
- Command + W: solicitud para finalizar o salir de la reunión

### Controles de audio y video

- Command + Mayúscula + A: silenciar o activar el audio
- Command + Control + M: silenciar el audio para todos, excepto para el anfitrión
- Command + Control + U: activar el audio para todos, excepto para el anfitrión
- Espacio: presionar para hablar
- Command + Mayúscula + V: empezar o detener el video
- Command + Mayúscula + N: cambiar de cámara
- Command + Mayúscula + S: comenzar o detener la pantalla compartida
- Command + Mayúscula + T: pausar o reanudar el compartir la pantalla

#### Manejo de vista

- Command + Mayúscula + W: cambiar a la vista orador activo o a la vista de galería
- Control + P: ver los 25 participantes anteriores en la vista de galería
- Control + N: ver los siguientes 25 participantes en la vista de galería
- Command + U: mostrar u ocultar panel de participantes
- Command + Mayúscula + H: mostrar u ocultar panel de chat
- Command + I: abrir ventana de invitación
- Command + W: cerrar la ventana actual
- Command + L: cambiar a la vista de retrato o paisaje
- Control + T: cambiar de una pestaña a la siguiente
- Command + Mayúscula + F: entrar o salir de la pantalla completa
- Command + Mayúscula + M: cambiar a una ventana mínima
- Control + Option + Command + H: mostrar u ocultar los controles de reunión

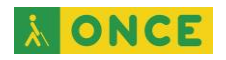

## Grabación de la reunión

- Command + Mayúscula + R: iniciar grabación local
- Command + Mayúscula + C: iniciar grabación en la nube
- Command + Mayúscula + P: pausar o reanudar la grabación
- Command + T: realizar captura de pantalla

### Comunicación con otros

- Option + Y: alzar o bajar la mano
- Control + Mayúscula + R: ganar control remoto
- Control + Mayúscula + G: parar control remoto
- Command + K: lanzarse para chatear con alguien